## How do I install the ballparks from the CDs or diskettes?

Reply: If you are running Vista or Windows 7 then...

When this window comes up...

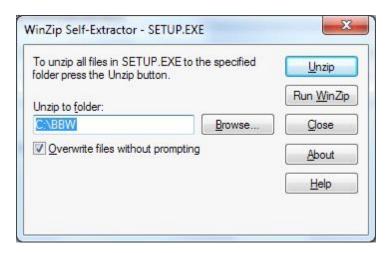

Click on the Browse button. Then when this one comes up...

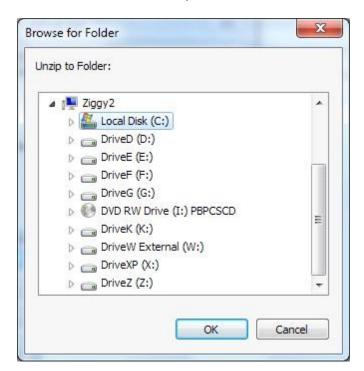

Click on the" >" arrow to the left of "Local Disk (C:)." Then scroll down to "Users."

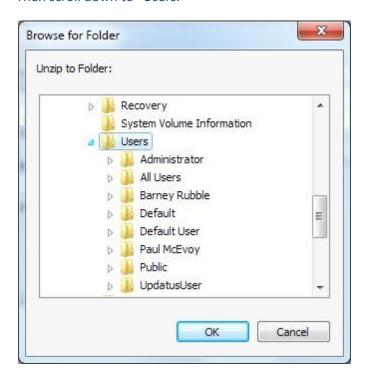

Then down to Public, Public Documents and then to APBA Games...

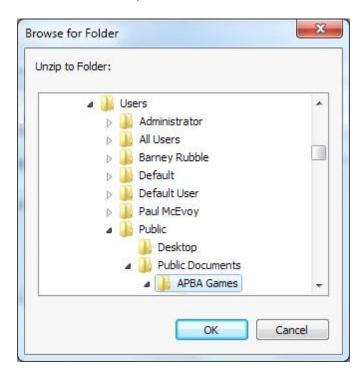

## ...then to Baseball....

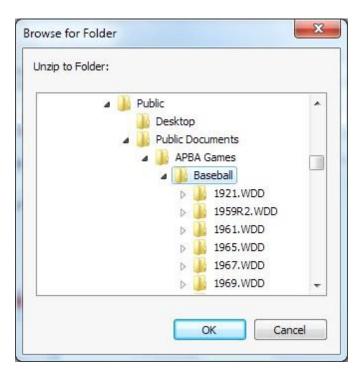

...and then finally to Ballparks.

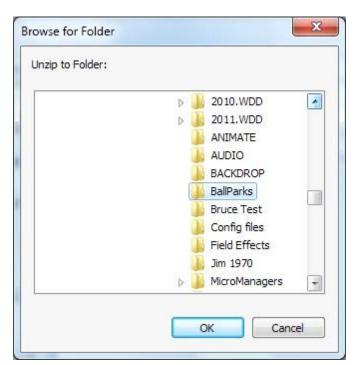

Then click "OK."